#### 情報工学実験3:進化計算 (week3) 拡張GA紹介, コードから読むGA

1. GA拡張

- 1. 遺伝的プログラミング (GP)
- 2. インタラクティブGA
- 2. コードから読むGA
- 3. システム開発に向けた準備
- 4. 今後の進め方

http://www.eva.ie.u-ryukyu.ac.jp/~tnal/2005/info3/ http://www.eva.ie.u-ryukyu.ac.jp/~tnal/Job/GA/Readme.html

# 遺伝的プログラミング(GP)

- 発想: プログラムそのもの を進化(自動生成)させた  $\mathsf{L}$ 
	- **プログラムをコーディング – LISPのS式→木構造**
	- 遺伝子型サイズは可変長
- 基本的なフローチャート は同じ.

• 人工蟻による餌探索問題

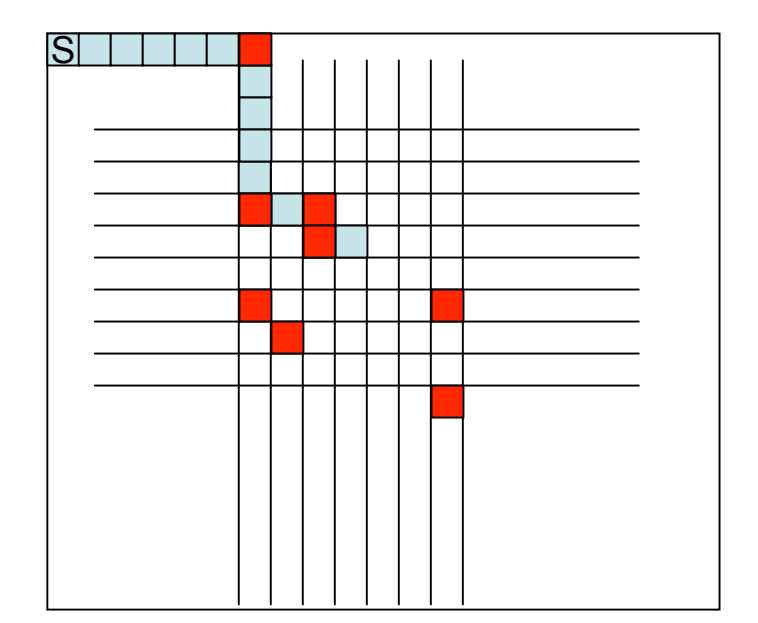

•どのルートが最短? •餌の配置が変わったときも最適に 動ける?

Q: 䛯䛌䜊䛩䛬ᛮ⬗フ౮ 䛟䛿䛓䛑䠑

ሒᕝᏕᐁ㥺㻖䠌㐅ゝ⟤ 2

GP1

#### GP2

### 餌探索問題(Santa Fe Trail)

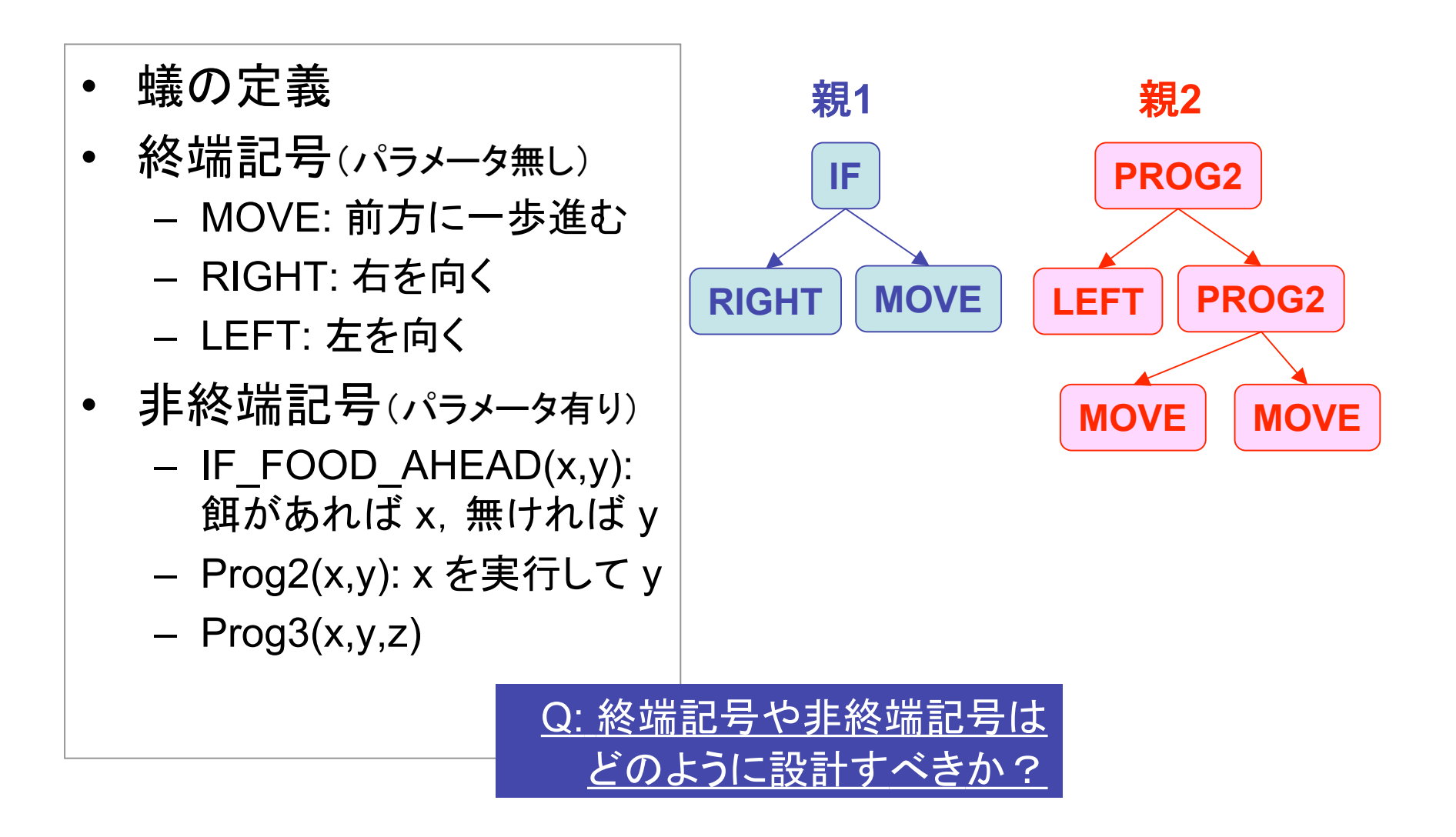

GPオペレータ(交叉·突然変異)

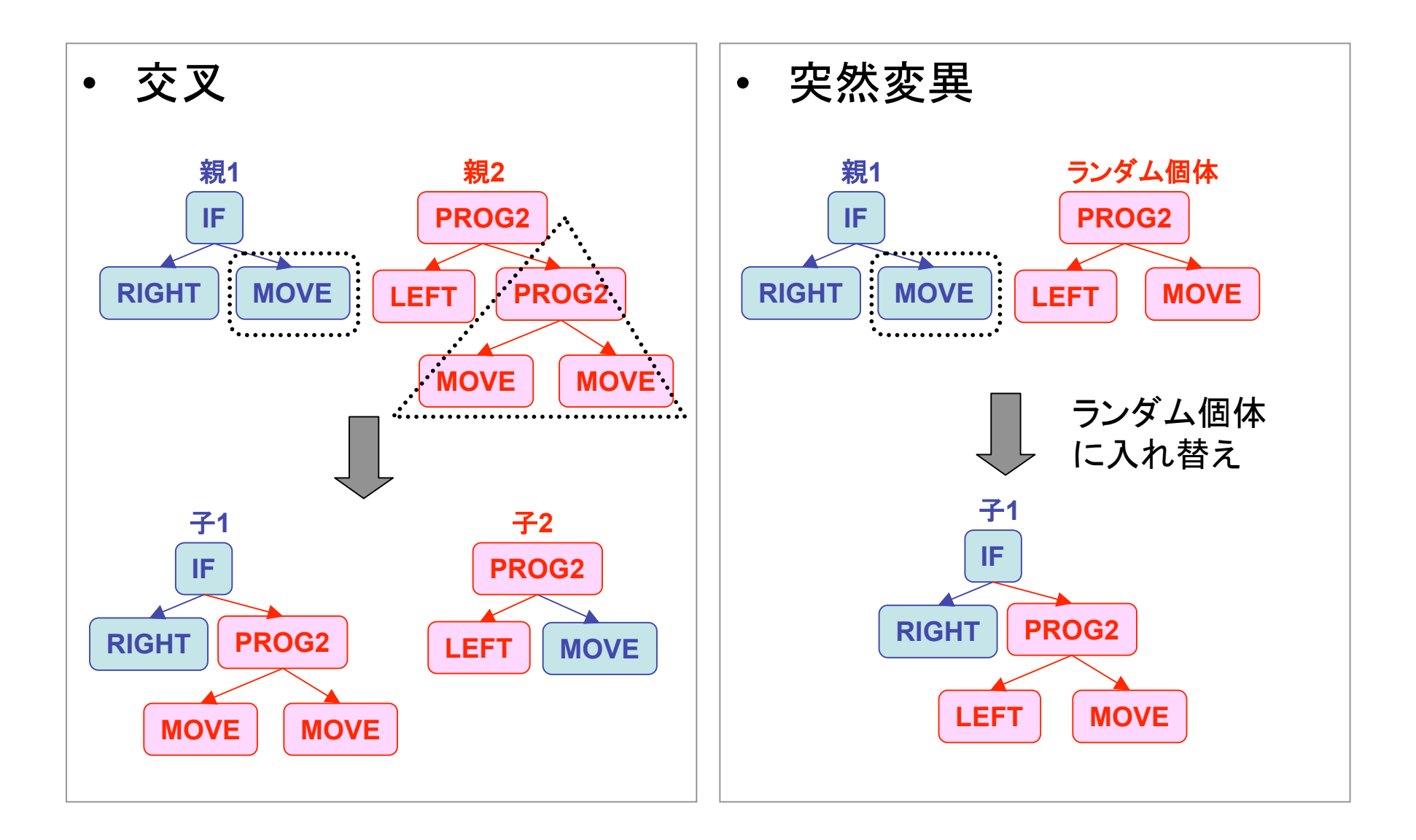

情報工学実験3:進化計算 はっぽん インタン インタン インタン インタン インタン はんしょう

GP3

GPオペレータ(逆位)

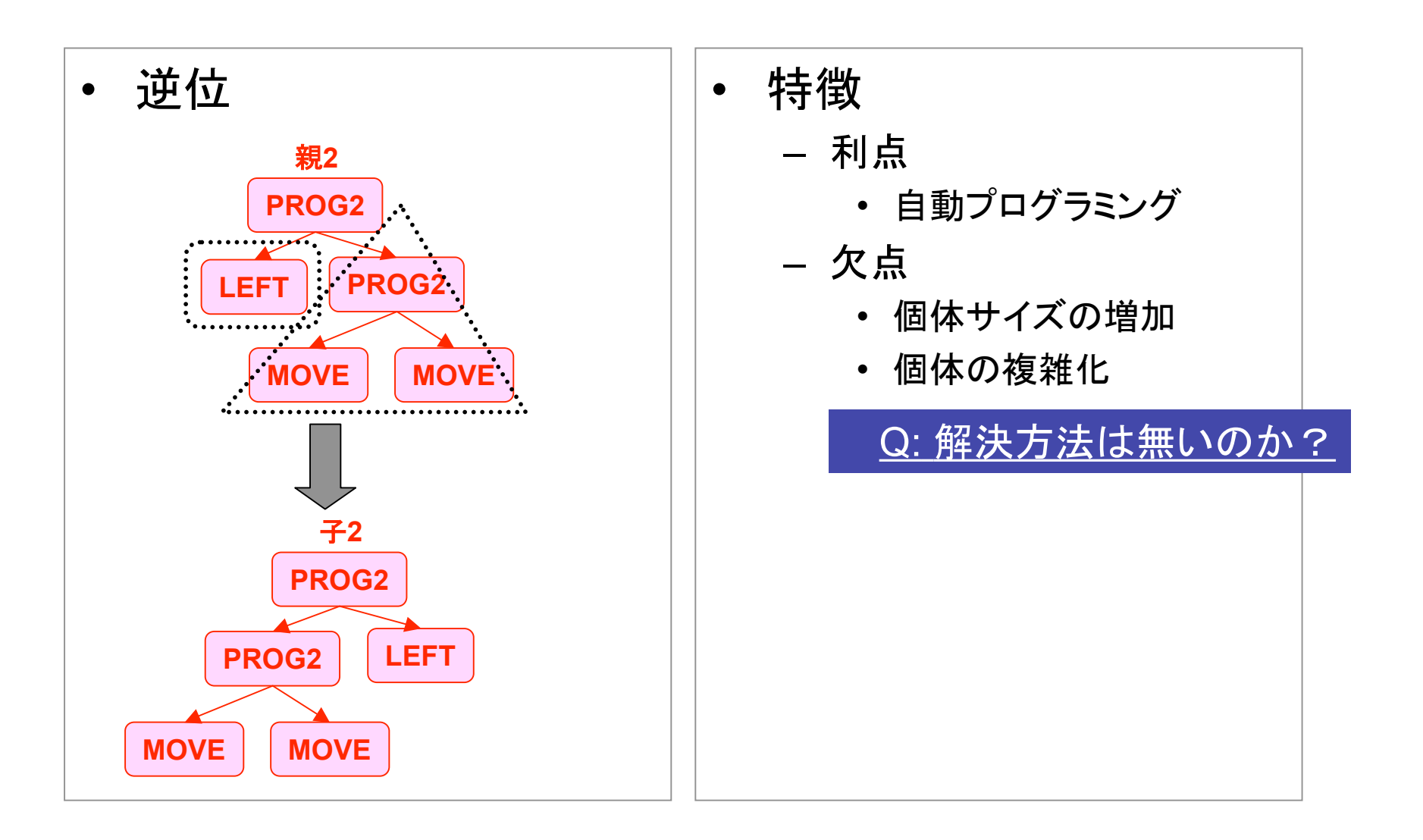

# 応用事例(GP)

- 自動プログラム生成 – LISP
- 同定問題
	- 関数同定
- ロボット制御
	- 行動ルール生成
	- 障害物回避
- 学習
- 推定

GP5

インタラクティブGA

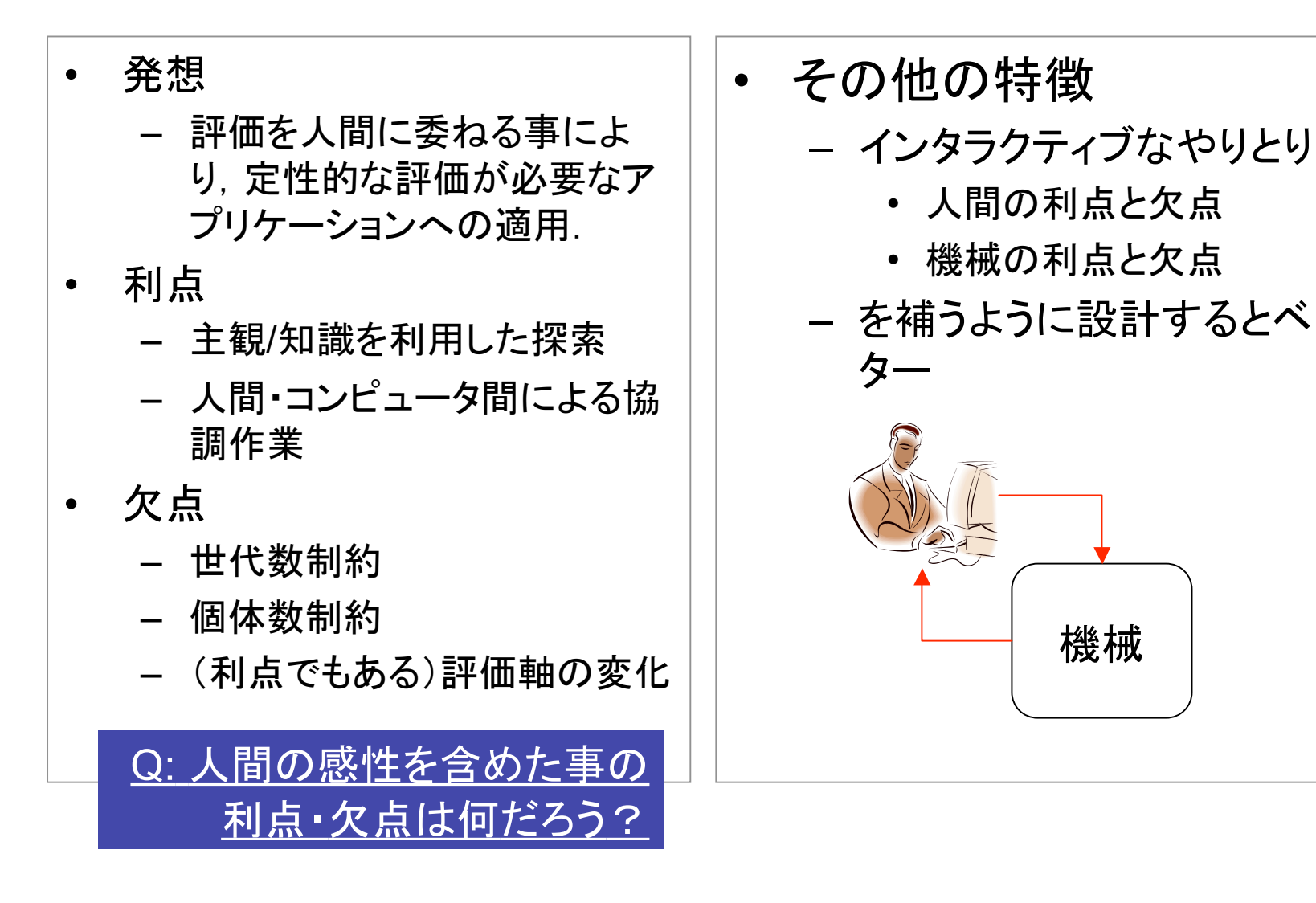

機械

#### システム面からの特徴:GUI

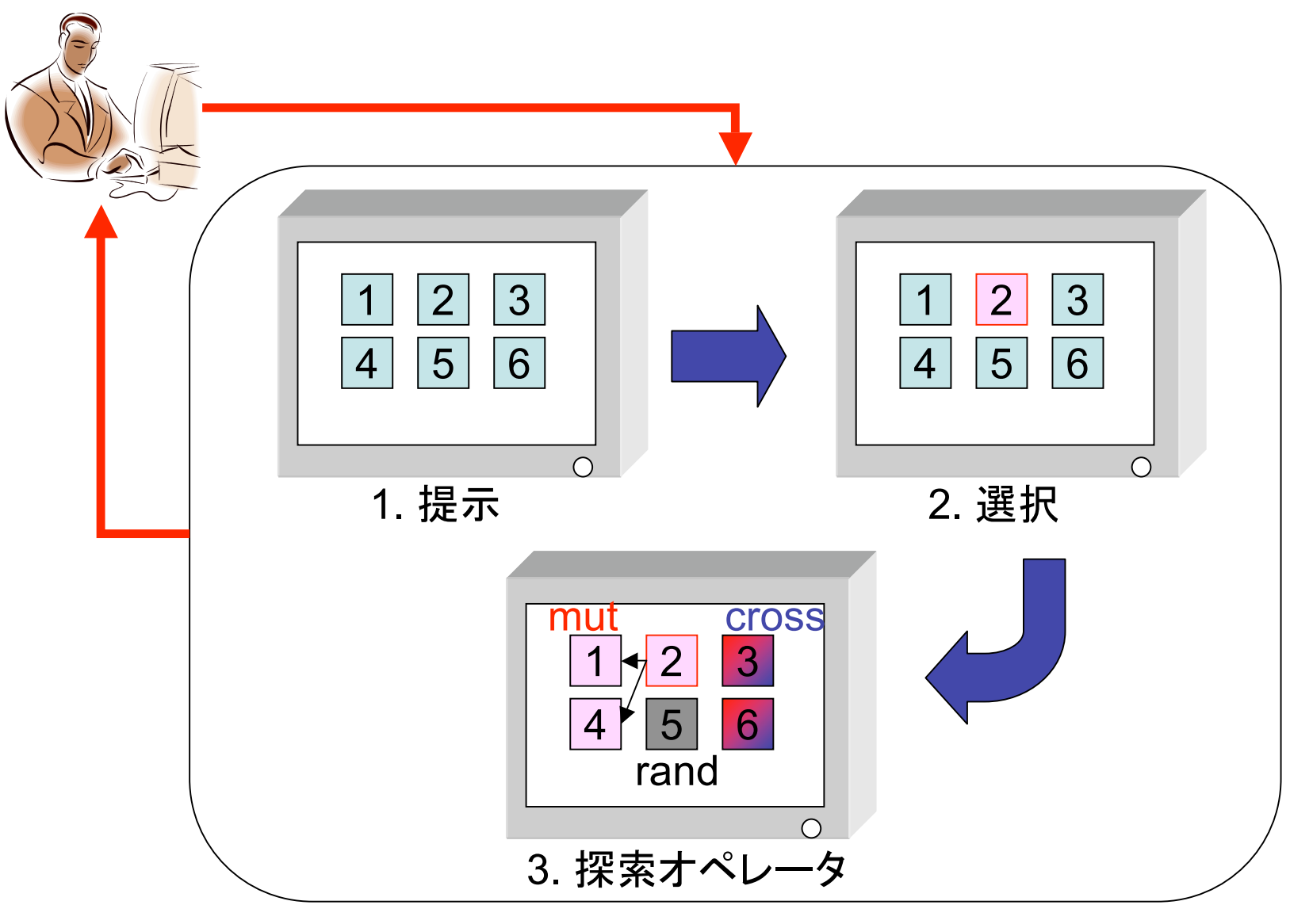

ሒᕝᏕᐁ㥺㻖䠌㐅ゝ⟤ 8

IGA3

応用事例(インタラクティブGA)

- 音/画像等の自動生成・生成アシスト
	- Biomorph(http://www2d.biglobe.ne.jp/~aquila/alife/a3/a3.html)
	- 自然画像データを入力とした紅型風画像生成ツールの開発(嘉数@遠 藤研H16)

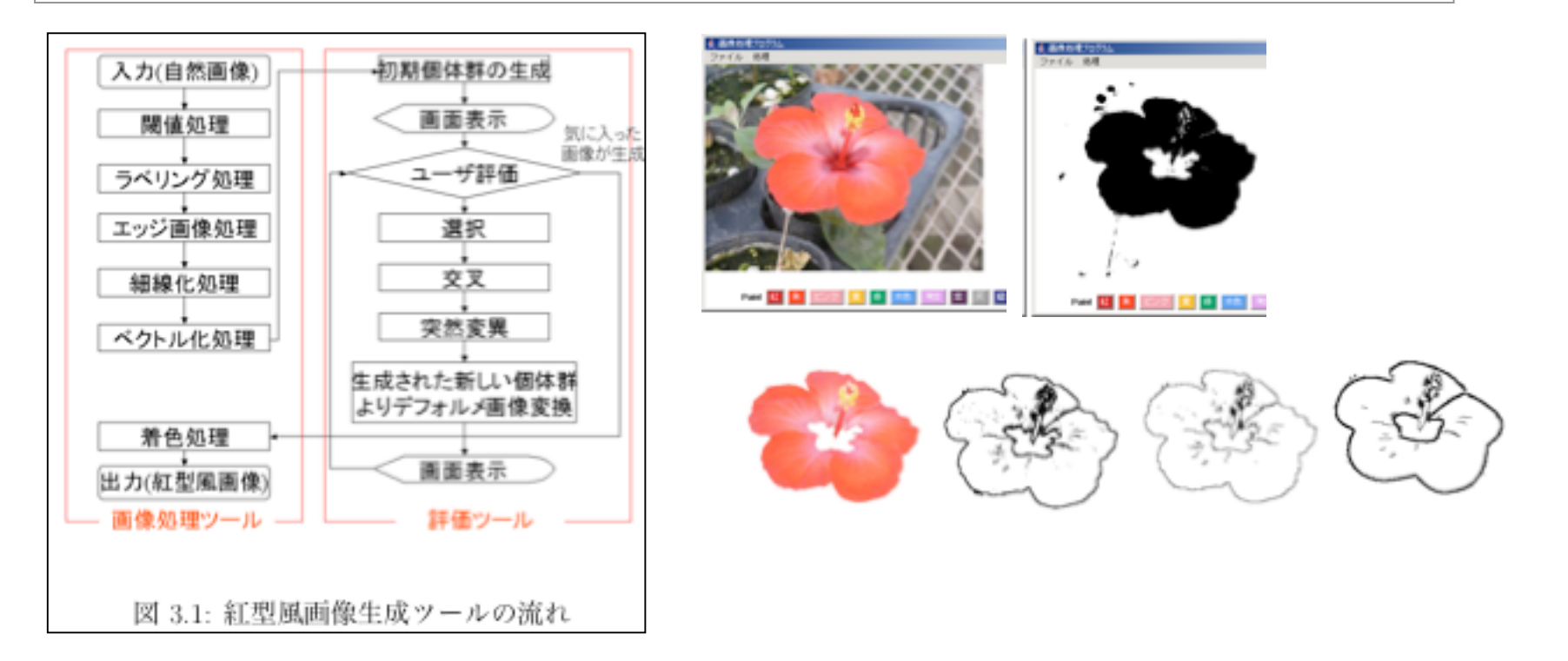

#### 紅型風画像生成ツール

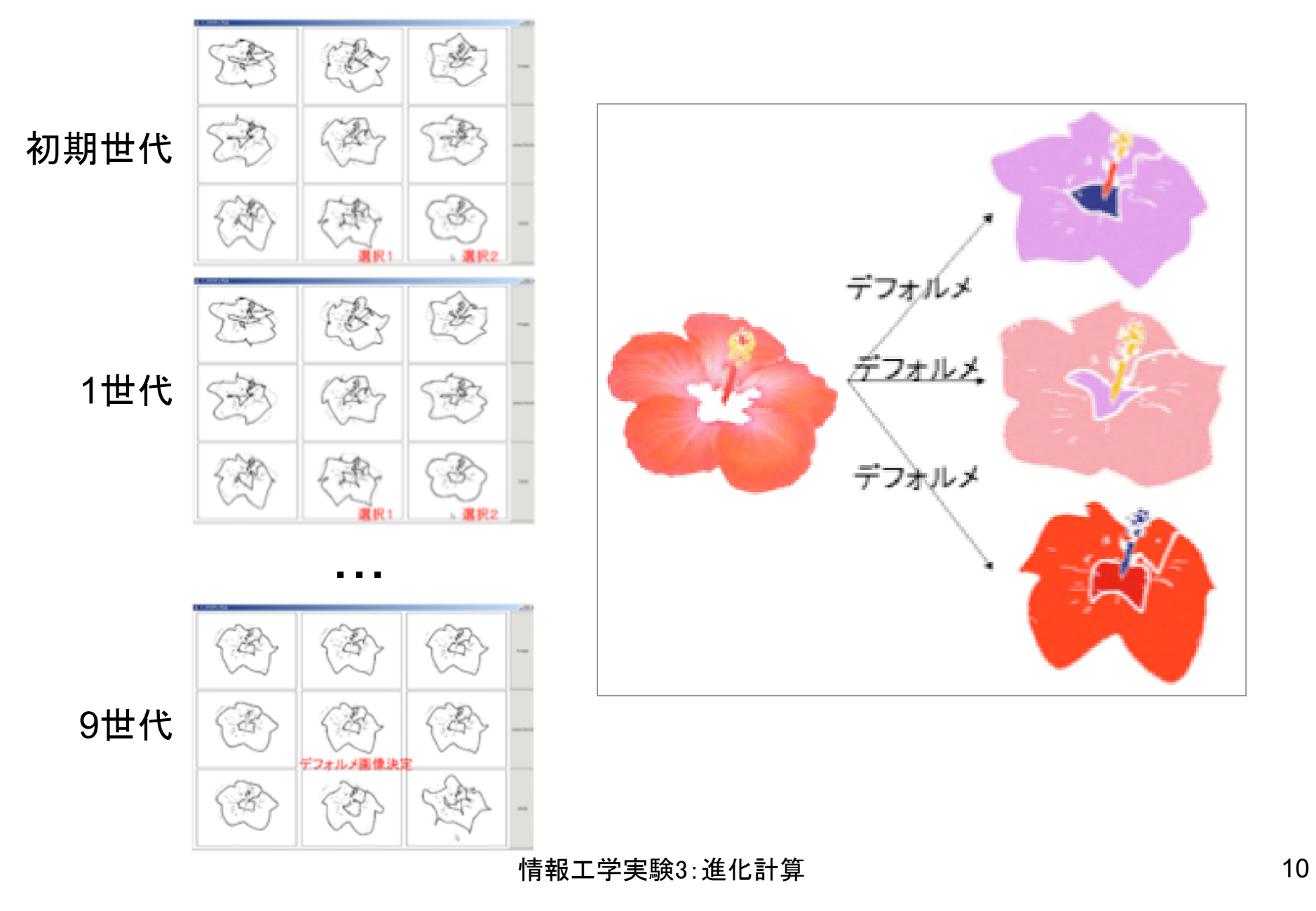

#### 2. コードから読むGA

# GAの処理手順とコーディング例

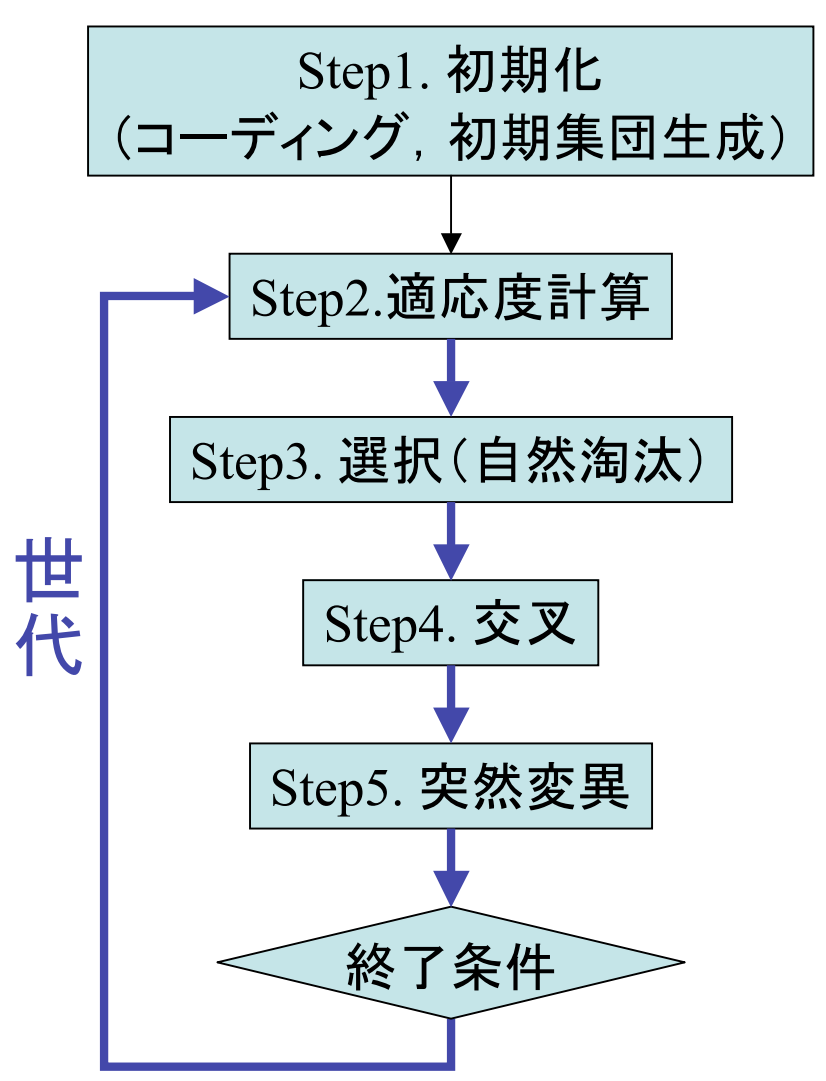

- GA for Knapsack
	- http://www.eva.ie.uryukyu.ac.jp/~tnal/Job/G A/Readme.html
	- を基に、設計方針、コー ディング例を読み進める

## 入力関係(方針)

- 問題:コマンドライン上でファイル名を指定
- GAパラメータ:ヘッダーファイルにて指定
	- 例外)乱数シードはコマンドライン上で指定

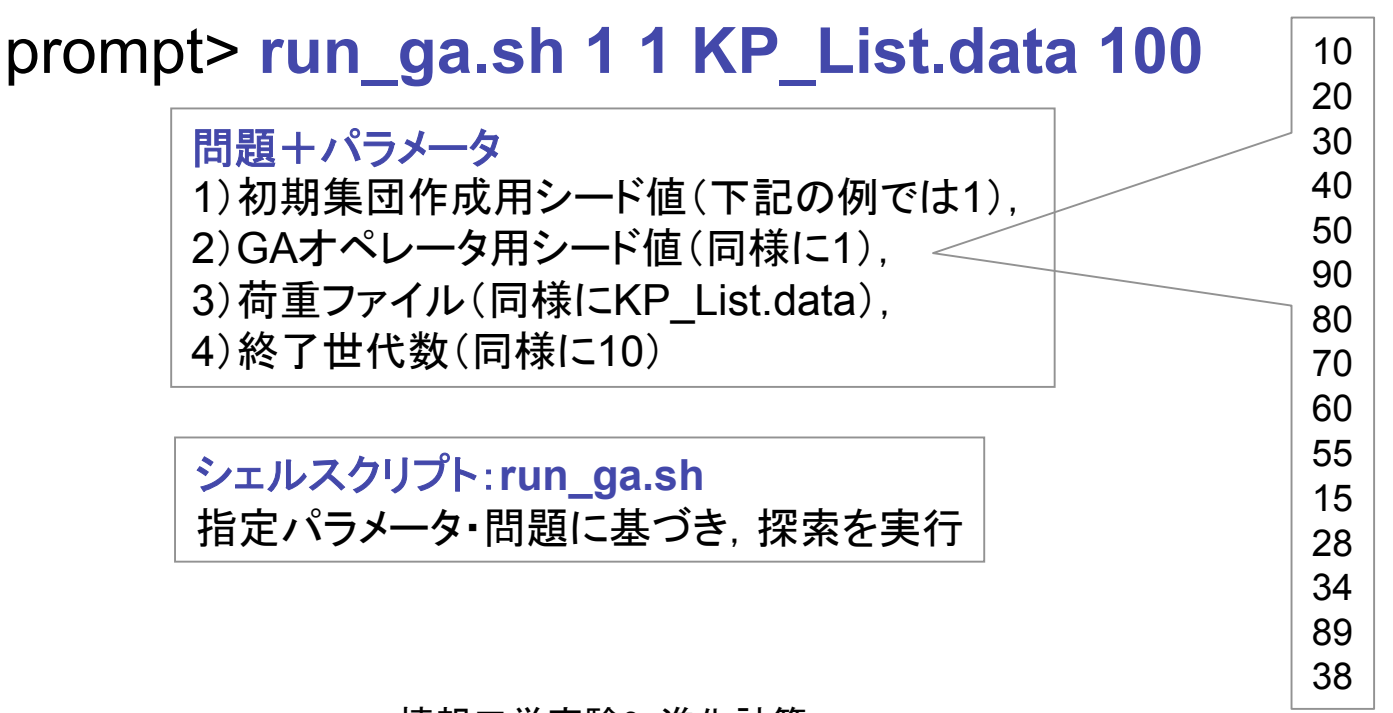

ሒᕝᏕᐁ㥺㻖䠌㐅ゝ⟤ 13

## 入力関係(コード例)

• 実行時の引数読み込み: ga.c

/\* global variables \*/ /\* for Knapsack Problem \*/ int \*item: /\* 加重ファイル \*/ char \*itemfile; /\* ファイル名 \*/

```
main(int argc, char **argv)
\{int seed_pop; /* 集団用シード値 */
  int seed_ga; /* GAオペレータ用シード値 */
  /* メモリ確保 */
  item = (int *)malloc(sizeof(int)*ITEM_NUM);
  itemfile = (char *)malloc(sizeof(char)*1024);
  if( argc != 5 ){ /* 引数チェック */
    usage(); /* 使い方表示 */
  }else{
    /* 引数読み込み (ノーチェック) */
    seed pop = \text{atoi}(\text{argv}[1]);
    seed ga = \text{atoi}(\text{arg}v[2]);
    itemfile = argv[3];
    max generation = atoi(argv[4]);
  }
```
赤字は悪い例

### 出力関係(方針)

- 結果ファイル(全結果)
	- 探索オペレータ適用毎に全個体を出力(動作確認用)
	- 各世代毎に最良個体を出力
- 全結果から切り出した結果
	- 世代毎の最良適応度の推移図(作成用データ)

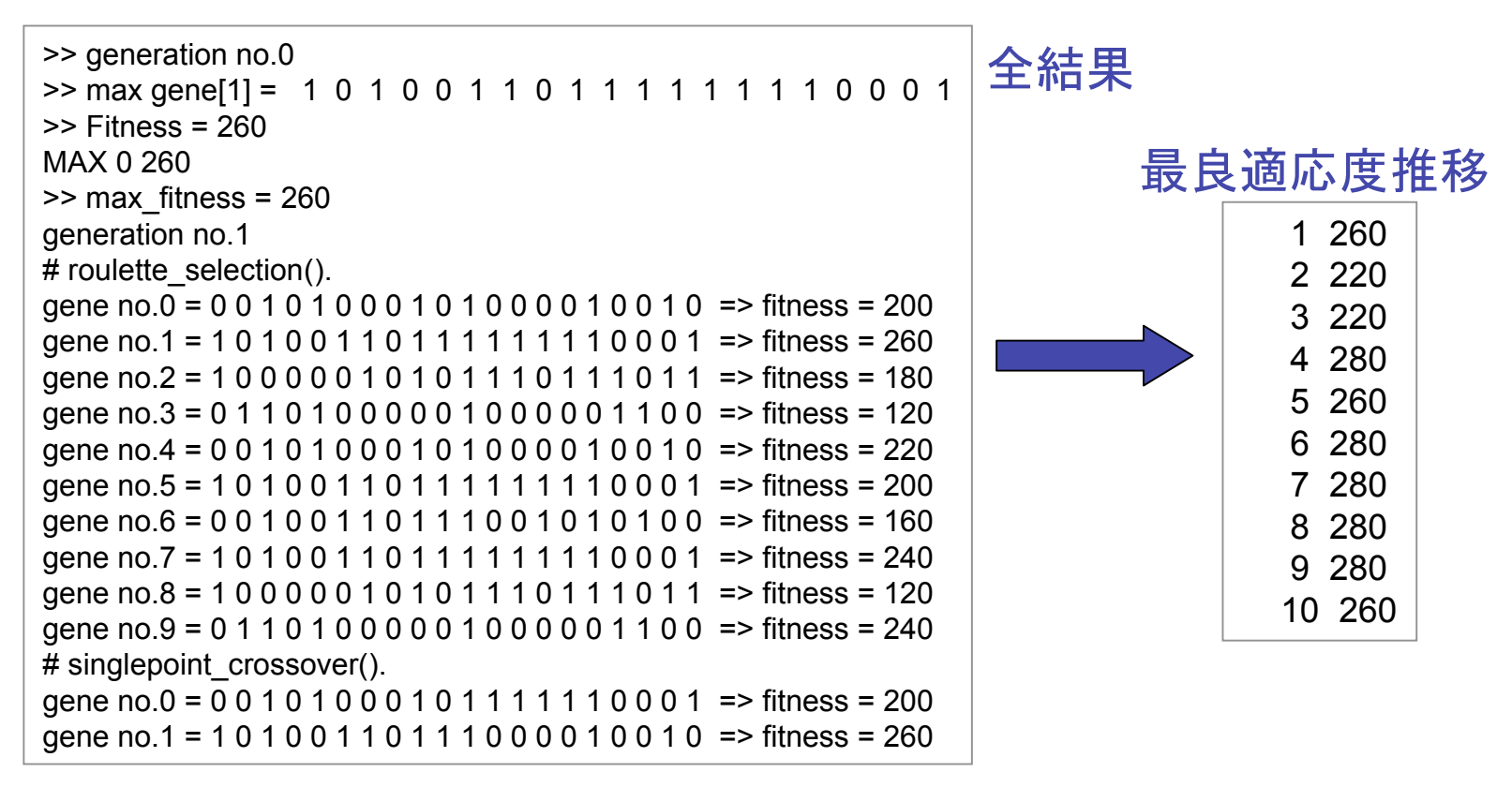

情報工学実験3:進化計算 はっぽん いっぱん いっぴ いっぴ 15

出力関係(コード例)

• run\_ga.sh – GAを実行し, 標準出力結果をファイルにリダイレクト - 最良適応度を切り出しやすく出力

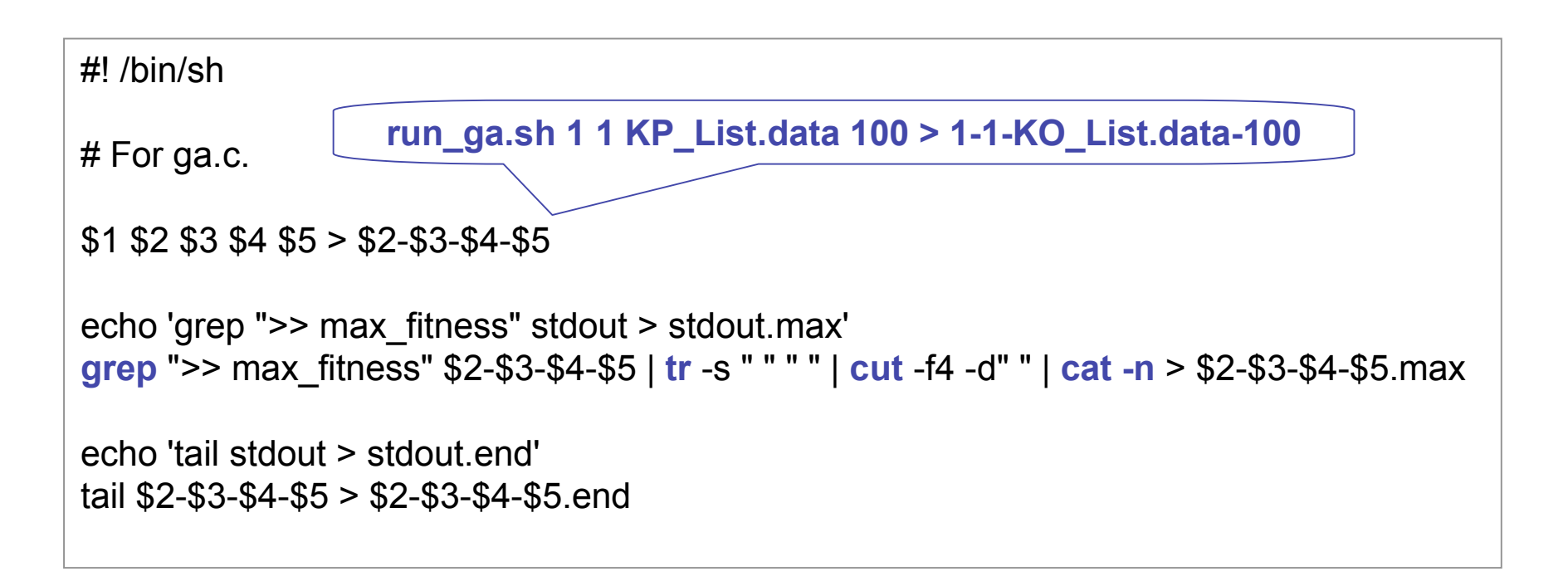

# 集団生成

main(){ /\* initialize population \*/ initialize\_pop\_binary(seed\_pop); }

```
extern int gene[POP_SIZE][GENE_LENGTH];
void initialize_pop_binary(int seed)
{
  int i;
  srand(seed);
  for(i=0; i<POP_SIZE; i++){
     /* gene作成 */
     initialize gene binary(gene[i]);
   }
\} /* end of initialize pop binary() */
                                                   \left\{ \right\}集団生成
```

```
/*
 ### GA用バイナリストリングを一つ作成
 */
void initialize gene binary(int *str)
  int i;
  /* make binary string */
  for(i=0; i<GENE_LENGTH; i++){
    *(str+i) = random_i(2);
  }
} /* end of nitialize_gene_binary() */
                        個体生成
```
選択(ルーレット保存)

#### 選択操作

```
void roulette_selection()
{
  static int sum_of_fitness; /* 適応度総和 */
  static double border; /* 境界 */
  static double r;
  static int i,j;
  static int num;
  int new_gene[POP_SIZE][GENE_LENGTH];
  int new_fitness[POP_SIZE];
  sum_of_fitness = 0;
  /* 総和計算 */
  for (i=0; i<sup>pc</sup>) SIZE; i++)
    sum of fitness = sum of fitness + fitness [i];
                                                       num = 0:
                                                       }
                                                     }
                                                     }
                                                   }
                                    前準備
                                                          実際の集団に適用(コピー)
```

```
for (i=0; i<POP SIZE; i++){
  /* ルーレットを回し、ダーツを投げる */
  r = sum of fitness * (random i(10001)/(10000.0));border = fitness[0];
  while(border<r){ /* ダーツのあたった箇所を検索 */
    num++;
    border = border + fitness[num];
  /* あたった箇所を増殖 */
  for (j=0;j<GENE_LENGTH;j++)
    new gene[i][j] = gene[num][j];
  new fitness[i] = fitness[num];
for(i=0; i<POP_SIZE; i++){
  for(j=0; j<GENE_LENGTH; j++)
    genel[1][i] = new gene[i][i];fitness[i] = new fitness[i];
```
ルーレット選択のイメージ

<u>e.g.) S1:11点, S2:13点, S3:15点, S4:17点, S5:19点</u>

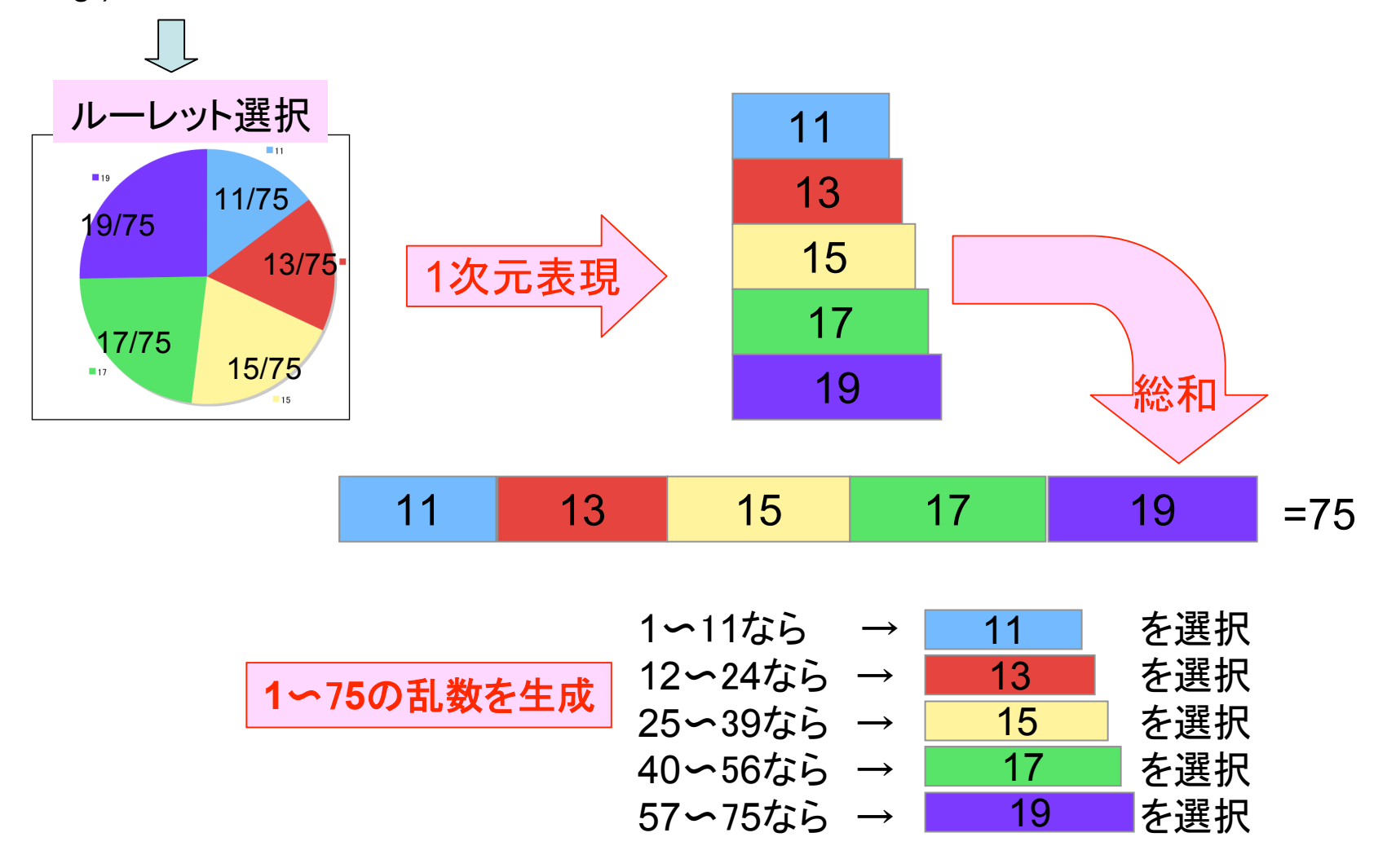

ሒᕝᏕᐁ㥺㻖䠌㐅ゝ⟤ 19

```
一点交叉
void singlepoint crossover()
  int gene1[GENE_LENGTH];
  int gene2[GENE_LENGTH];
  unsigned char work;
  int i,j,k;int c_pos, c_pos2;
  double r;
  for(i=0; i<(POP_SIZE-1); i=i+2){
    /* 指定された確率に基づいて実行 */
    r = random_i(10001)/(10000.0);
    if( r <= CROS_RATE ){
      for(j=0; j<sub>0</sub> <i><sub>0</sub></i> \leq FOENE LENGTH; j++)\{gene1[i] = gene[i][i];gene2[i] = gene[i+1][i];}
      /* 乱数を持ちいて交叉位置を決定し、
        その値をc_posへ代入する */
      c pos = 0;
      c_pos = random_i(GENE_LENGTH);
```
{

```
/* 交叉 */
        for(j=c_pos;j<GENE_LENGTH;j++){
          work = gene1[i];
          gene1[i] = gene2[i];gene2[i] = work;}
       /* gene\left| \zeta \right| \sim */
        for(k=0; k <GENE LENGTH; k++){
          genel[ik] = genel[k];gene[i+1][k] = gene2[k];}
     \} /* end of if(c_rate) */
  \} /* end of for(i) */
} /* end of singlepoint_crossover() */
```
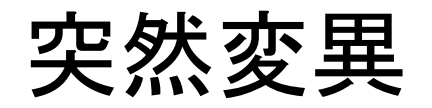

```
void mutation_binary()
{
   int i, j;
   double r;
   int work; /* 作業用変数 */
   int pos;
   for(i=0; i<POP_SIZE; i++)
     for(j=0; j<GENE_LENGTH; j++){
       /* 指定された確率に基づいて実行 */
       r = random_i(10001)/(10000.0);
       i
f
(
M
U
T
E
_
R
A
T
E
>
r
)
{
          pos = random_i(GENE_LENGTH);
          /* posを対立遺伝子に交換 */
          if( gene[i][pos] == 0 ){
            gene[i][pos] = 1;
          }else{
            gene[i][pos] = 0;
          }
       }
     \} /* end of for(j,GENE_LENGTH) */
}
```
# Week4 以降に向けて: どんなシミュレータを作成するか?

- 対象問題から考える
	- 組み合わせ最適化問題
	- 人工生命関連
		- Karl Sims: http://www.genarts.com/karl/
		- Thomas S. Ray: http://www.genarts.com/karl/
		- 人工生命の宝庫: http://www2.create.human.nagoyau.ac.jp/~ari/stuff/alifesoft.html
- シミュレータの利用形態から考える
	- GUI / インタフェース
	- 教材用
	- プレゼンテーション用
- その他ネット/文献サーベイ
- 等, 各々に応じた実現方法を検討し, ベターな実装を選択する.

まとめ

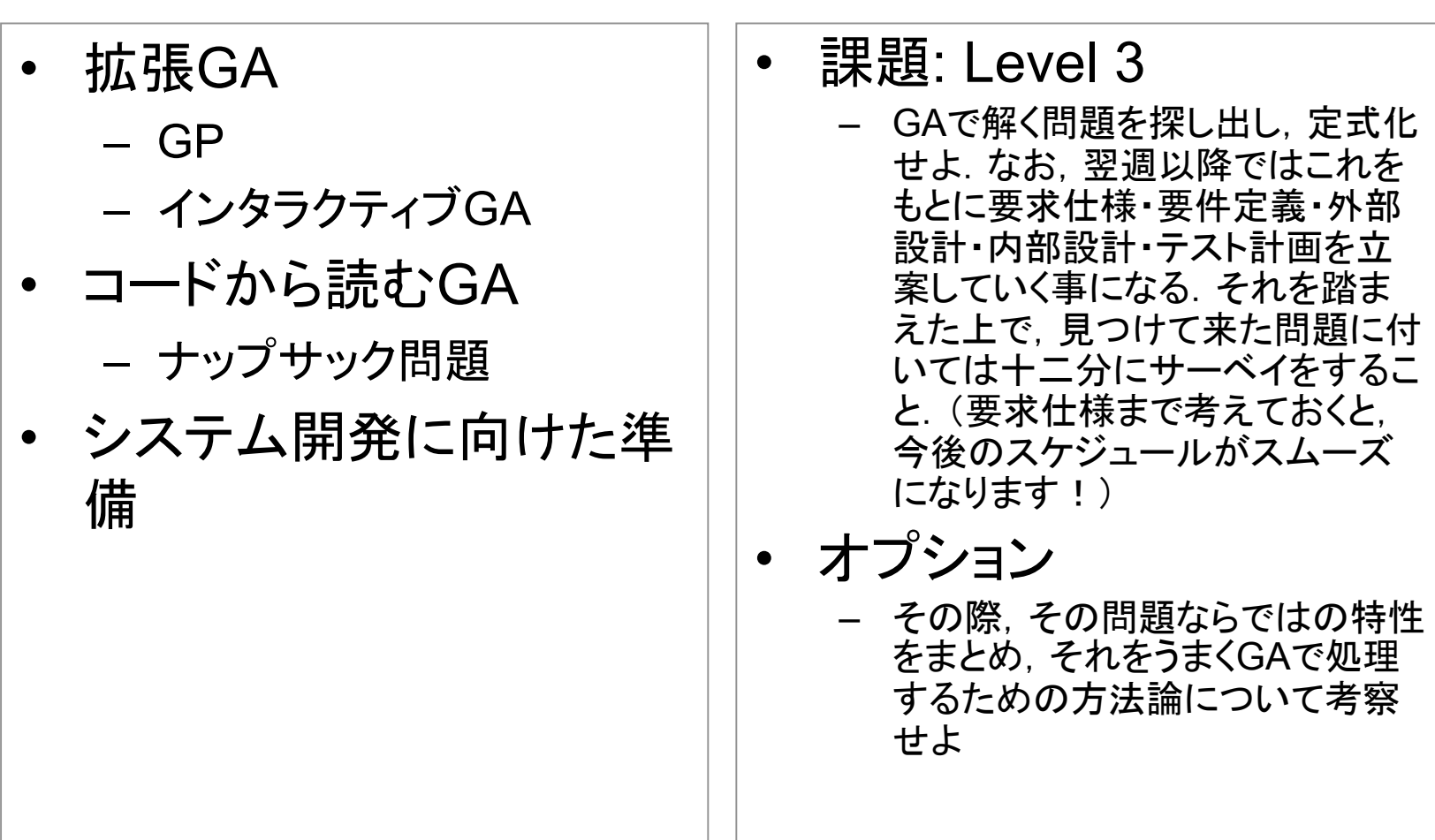

次回

#### • 4-6週目:企画 – 問題定義(要求仕様, 要件定義) – 外部設計 – 内部設計 – テスト計画 • 注意 – 今後は進捗具合の報告とそれに対する指導がメイン となる. – 残りの約3ヶ月間をどのように使うかのスケジュール 調整にも留意する事(e.g., UNIX実験との兼ね合い 等)